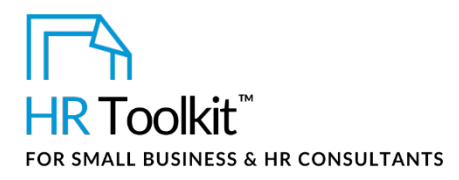

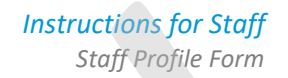

# **About the Document**

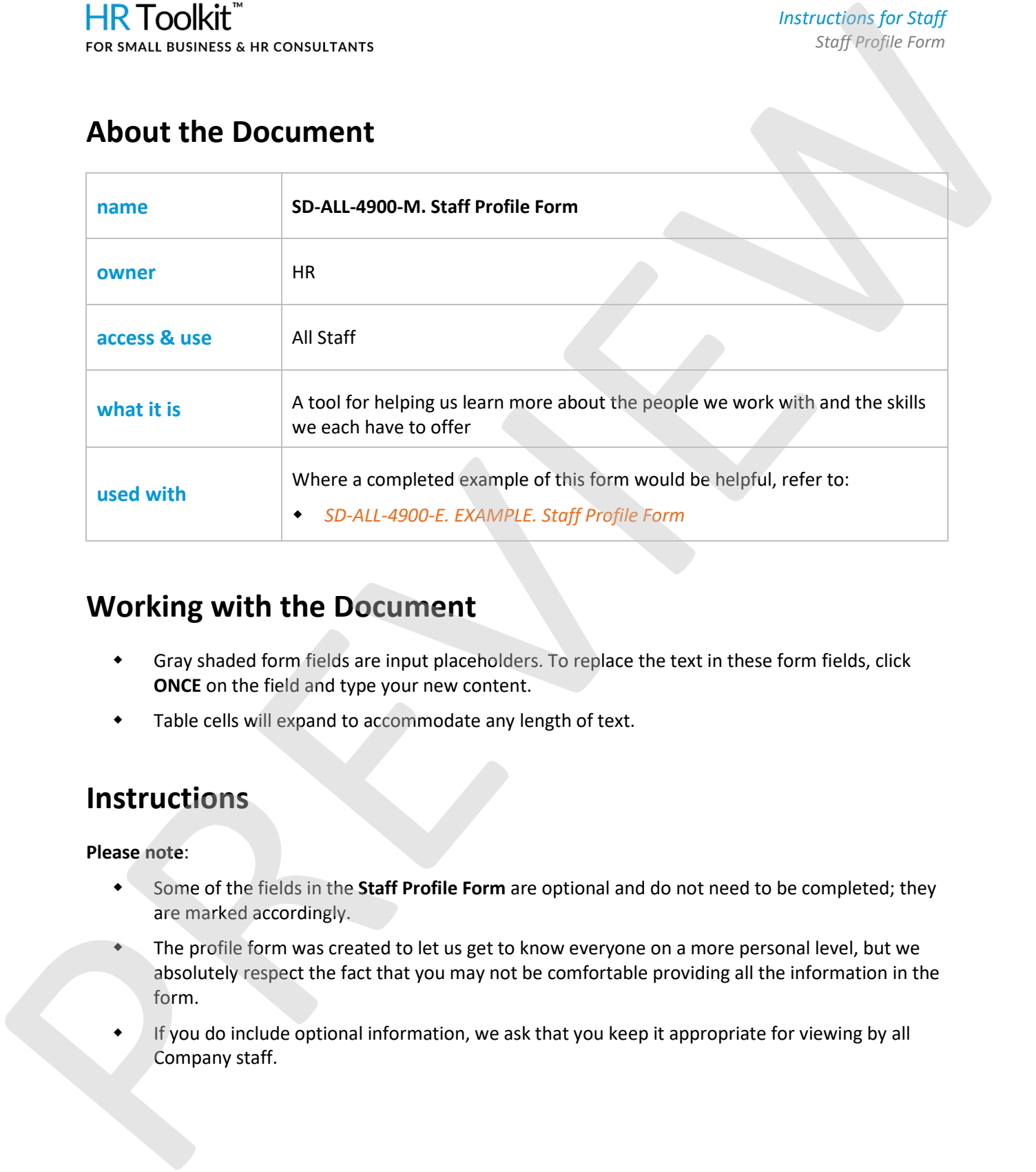

# **Working with the Document**

- Gray shaded form fields are input placeholders. To replace the text in these form fields, click **ONCE** on the field and type your new content.
- Table cells will expand to accommodate any length of text.

## **Instructions**

**Please note**:

- Some of the fields in the **Staff Profile Form** are optional and do not need to be completed; they are marked accordingly.
- The profile form was created to let us get to know everyone on a more personal level, but we absolutely respect the fact that you may not be comfortable providing all the information in the form.
- If you do include optional information, we ask that you keep it appropriate for viewing by all

## This template is included in the ConnectsUs  $HR^{m}$ Toolkits.

Save a copy of your chosen photo to an appropriate directory on your desktop.

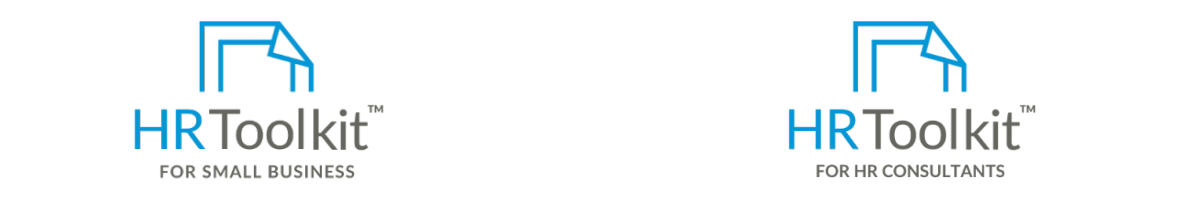

In the table cell under the word "**Photo"** click to highlight the gray shaded form field. **Set up your HR Department Create HR for Clients**

A complete HR Toolkit for small business to create and maintain your HR fundamentals.

### **Create your HR materials**

- 260+ premium templates to create contracts, employee manuals, forms, spreadsheets and manager guides
- Download your HR folders
- Identify your HR priorities when we have go to when we have  $\sim$  need support.
- $\lambda$  topics in desktop applications: This helps us know who to ask for helps us know who to ask for helps us know who to ask for help if we want to ask for help if we want to ask for help if we want to ask for help if we w • 22 HR topics
- trying to figure out how to use a new application or software feature. • Create HR intranet

## **List relevant degrees or certification** achieved. The certification of  $\mathbb{R}^n$

- $\Box$ -19 Portal at and you worked at an objective  $\Box$ • COVID-19 Portal
- Delete any fields you don't wish to complete. • Legislation Portal
- Remote Workforce Portal. If you want to share: If you want to share: If you want to share: If you want to share: I
- Mental Health Portal
- $\bullet$  Diversity & Inclusion Portal
- Weekly updates, email notifications individual who will be maintaining who will be maintaining who will be maintaining who will be maintaining who will be maintaining who will be maintaining who will be maintained with t
- Help & support. With real humans!

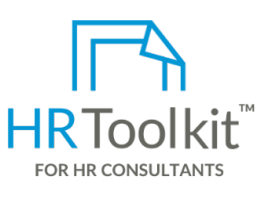

*Instructions for Staff Staff Profile Form*

The Foother of Sinah Basiness to the file and click in Sinah Basiness, Bat made for the file and consultants with the following differences: HR Toolkit for Small Business, but made for HR

- **The Picture on It and select on it and select on it and select it and select it and select on it and select it and select it and select it and select it and select it and select it and select it and select it and select i**
- example, the top 5 responsibilities of the company of the company of the company of the company of the company of the company of the company of the company of the company of the company of the company of the company of the • Additional module + additional download of pre-assembled folders and templates to re-use for new clients
- $\bullet$  Pricing. Pricing.

### **Copyright [© ConnectsUs HRT](http://www.connectsus.com/)M** 2 / 2 Document #: **SD-ALL-4900-I-1.0**

This is a generic template for reference only. Consult current legislation in your area to ensure compliance. Document Owner: HR This file includes embedded ConnectsUs identifiers. Prohibited use without a valid license[. Learn more](http://www.connectsus.com/licenses/overview)*.* Last Updated: <insert date>